## **Readjusting Upper and Lower Limits (Artwork UP and DOWN positions)**

If, over time, the artwork fails to stop within the limits of the frame opening, the factory preset limits can easily be changed using the handheld transmitter supplied with your Roll-Up Canvas Artwork.

## **Upper Limit (Artwork UP Position)**

1) Press the UP directional button on the transmitter. Artwork will travel to the pre-set UP limit.

2) Once artwork stops at pre-set UP limit, press and hold the UP and DOWN buttons simultaneously on the transmitter until the artwork jogs (moves briefly DOWN then UP).

- 3) Press and hold either the UP or DOWN button on the transmitter to manually adjust artwork to new position.
- 4) Press and hold the MY (stop) button until the artwork jogs (moves briefly DOWN then UP). New Upper Limit (Artwork UP Position) is now added to memory.

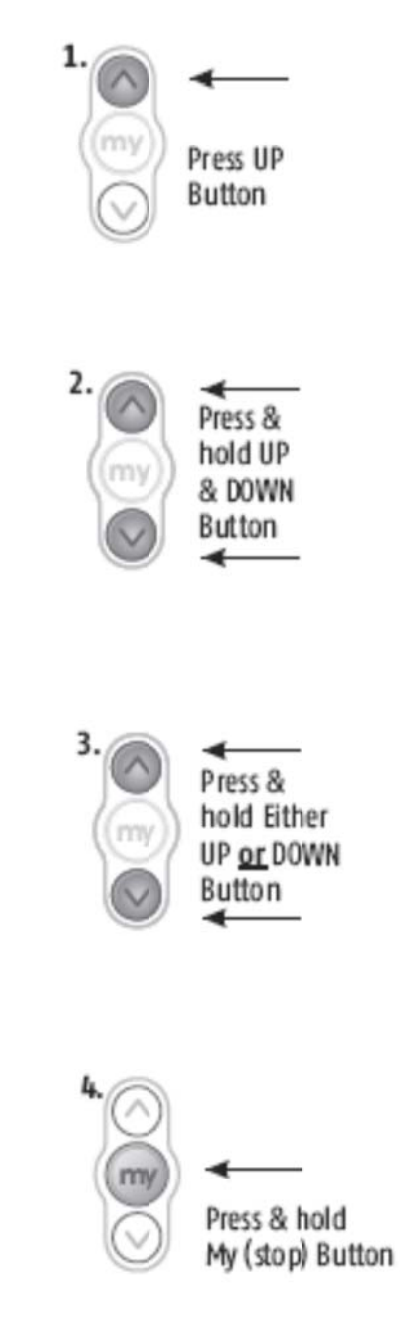

## **Lower Limit (Artwork DOWN Position)**

1) ) Press the D DOWN direct ional button on the transmitter. Artwork will travel to the pre-set DOWN limit.

2) Once artwork stops at pre-set DOWN limit, press Once artwork stops at pre-set DOWN limit, press<br>and hold the UP and DOWN buttons simultaneously on the transmitter until the artwork jogs (moves briefly UP then DOWN).

3) Press and hold either the UP or DOWN button on the transmitter to manually adjust artwork to new position.

4) ) Press and hold the MY (stop) button n until the artwork jogs (moves briefly UP then DOWN). New Lower Limit (Artwork DOWN Position) is now added to memory.

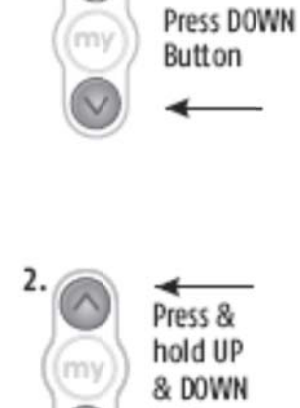

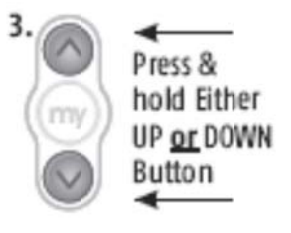

Button

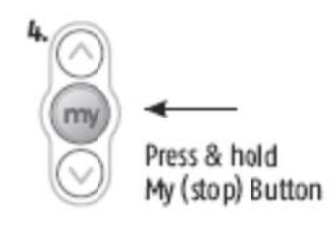